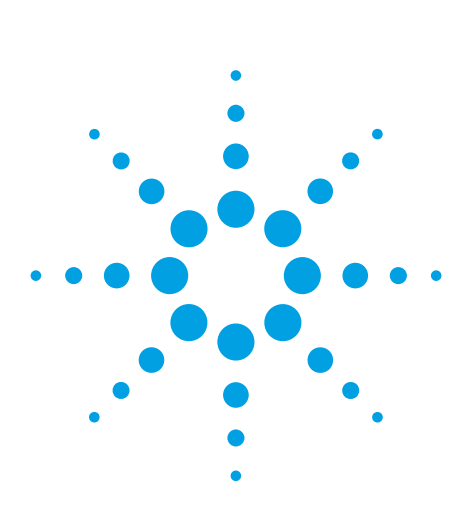

# **Agilent AN 369-5 Multi-frequency C-V Measurement of Semiconductors**

Application Note

# **Agilent E4980A and 4284A Precision LCR Meters**

## **Introduction**

Parameters such as the capacitance of the oxide layer (Cox) and the density of substrate impurities (Nsub) that are required in the evaluation of the manufacturing process of MOS type semiconductors can be derived by using measured C-V characteristics. To make an accurate evaluation of these processes, precise C-V measurements are required. Such measurements entail the following difficulties.

# **Difficulties**

- 1. There is no single instrument that can make C-V measurements from low to high frequencies.
- 2. It is difficult to compensate for the additional errors that occur when cable extensions or a prober are used.
- 3. The accuracy and reliability of the DC bias voltage are not sufficient to perform repeatable C-V measurements.

In the following discussion we will show how C-V measurements are performed with the E4980A and 4284A solving these problems.

# **Solutions Offered by the E4980A and 4284A**

# **1. Wide Frequency Range Measurements from 20 Hz to 2 MHz.**

The program listing shown in the appendix was used to measure the C-V characteristics at 10 kHz, 100 kHz, and 1 MHz of the MOS device whose characteristics are shown in Figure 1.

Thus, the E4980A and the 4284A can single-handedy perform C-V measurements in both the low and high frequency ranges. This allows it to measure high-loss devices (semiconductors on large diameter wafers, etc.), which are difficult to measure at 1 MHz, at low frequencies (10 kHz, 100 kHz, etc.).

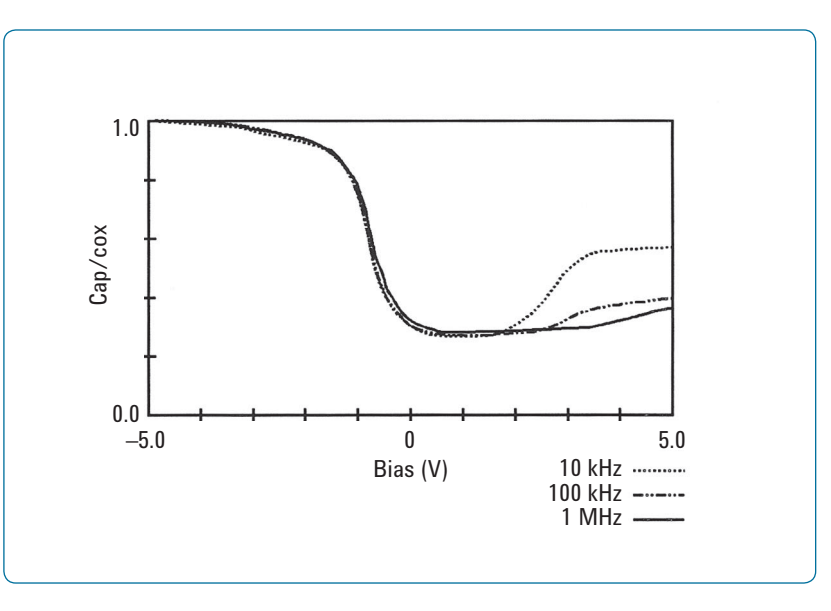

**Figure 1. Multi-frequency C-V characteristics of a semiconductor**

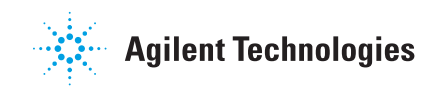

### **2. Compensation Functions for Cable Extensions and Probers.**

In order to test semiconductor devices on a wafer, an extension cable and a prober are required. (See Figure 2 and 3.) The extension cable and the prober cause additional errors that greatly influence the test value. The E4980A and 4284A's 2m/4m Cable Length Operation function with 16048D/E test leads, Option 006 for 4284A, minimizes additional errors caused by using 2m/4m extension cables. The E4980A and 4284A's open/ short/load compensation functions minimize errors caused by a prober. This powerful compensation function ensures highly accurate C-V measurements even when a prober is used.

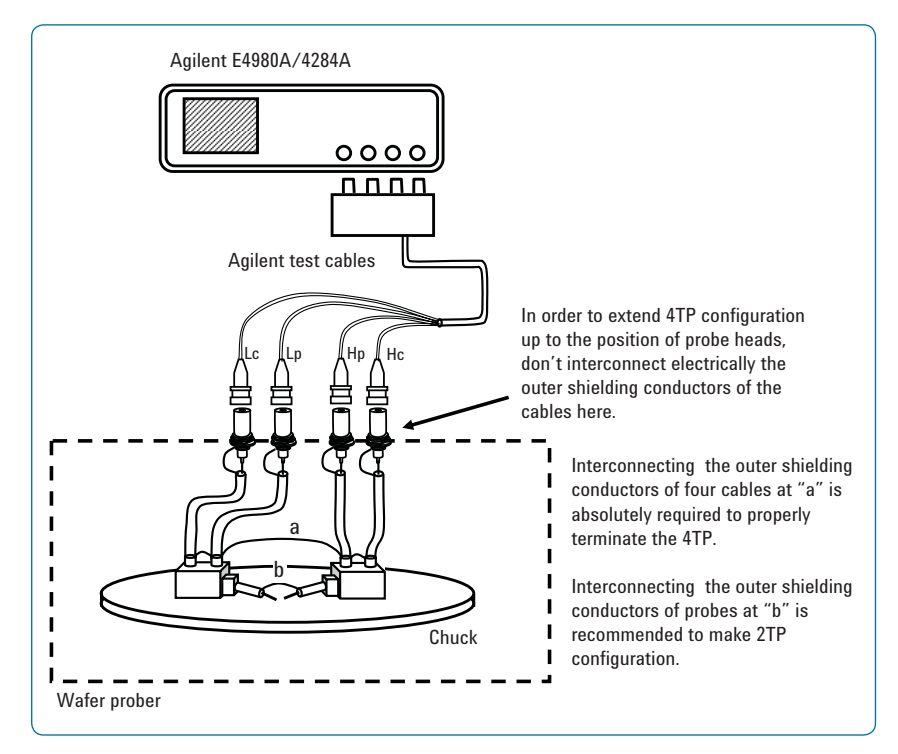

**Figure 2. Cable extension and prober connection in four-terminal pair (4TP) configuration**

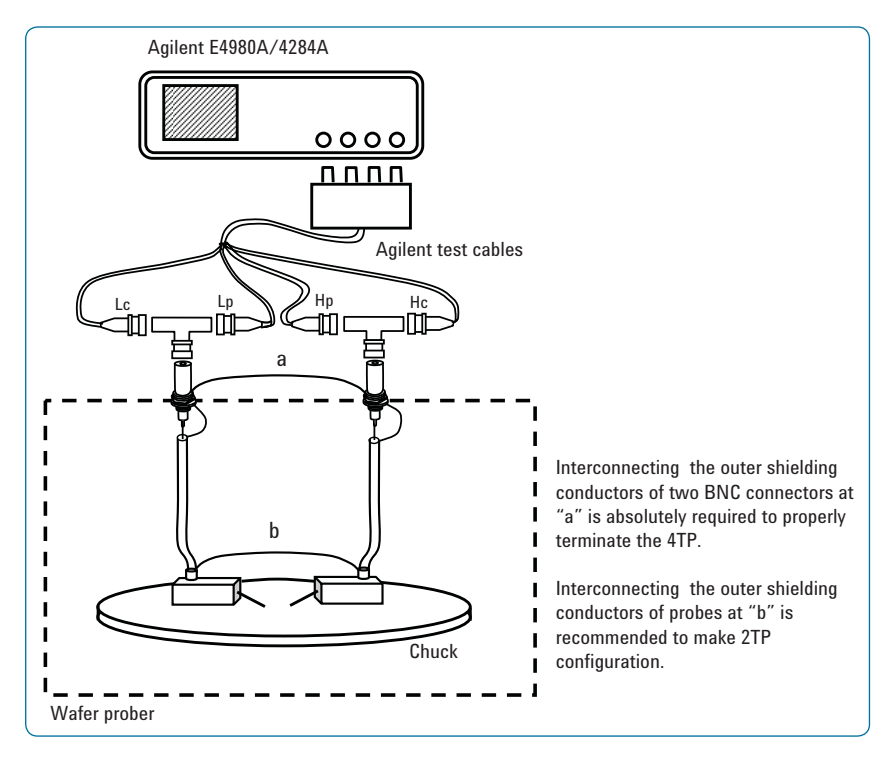

**Figure 3. Cable extension and prober connection in two-terminal pair (2TP) configuration**

### **3. Highly Accurate Internal Bias**

Insufficient accuracy and stability of the bias voltage applied to a device prevents accurate C-V measurements. The E4980A and 4284A ensure the application of a stable bias voltage with a maximum accuracy of 0.1% (Option 001). This minimizes measurement errors due to bias voltage errors.

### **Table 1. E4980A Option 001 DC Bias Capability**

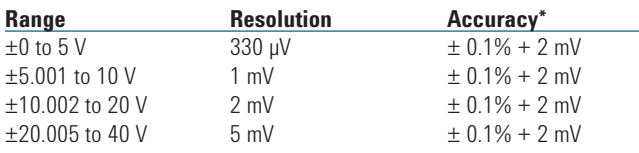

#### **Table 2. 4284A Option 001 DC Bias Capability**

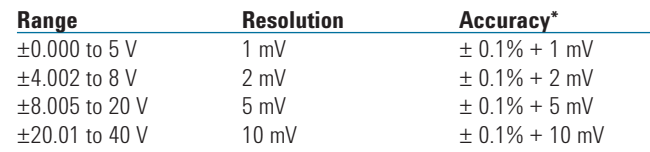

 $*$ This can only be used when the test signal level is  $<$  2 Vrms

# **Conclusion**

The E4980A and 4284A feature a wide frequency range, powerful compensation functions, and highly accurate bias characteristics. This versatility of the meter guarantees highly accurate C-V measurements, and higher efficiency in the evaluation of semiconductor processes. Because the E4980A and 4284A can perform all of the low and high frequency C-V measurements singlehandedly, it will greatly contribute to the lowering of capital costs.

# **Appendix 1. Agilent E4980A Sample Program List**

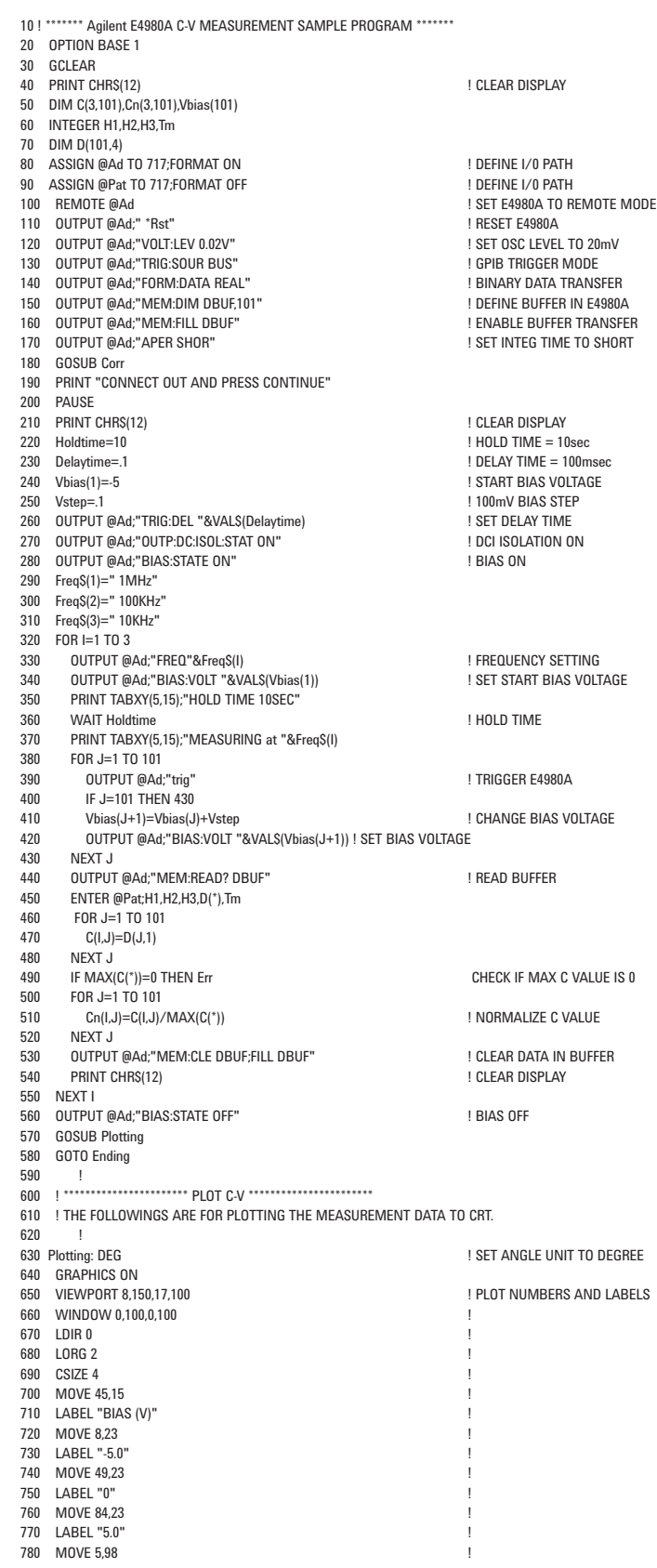

# **Appendix 1. Agilent E4980A Sample Program List** *continued...*

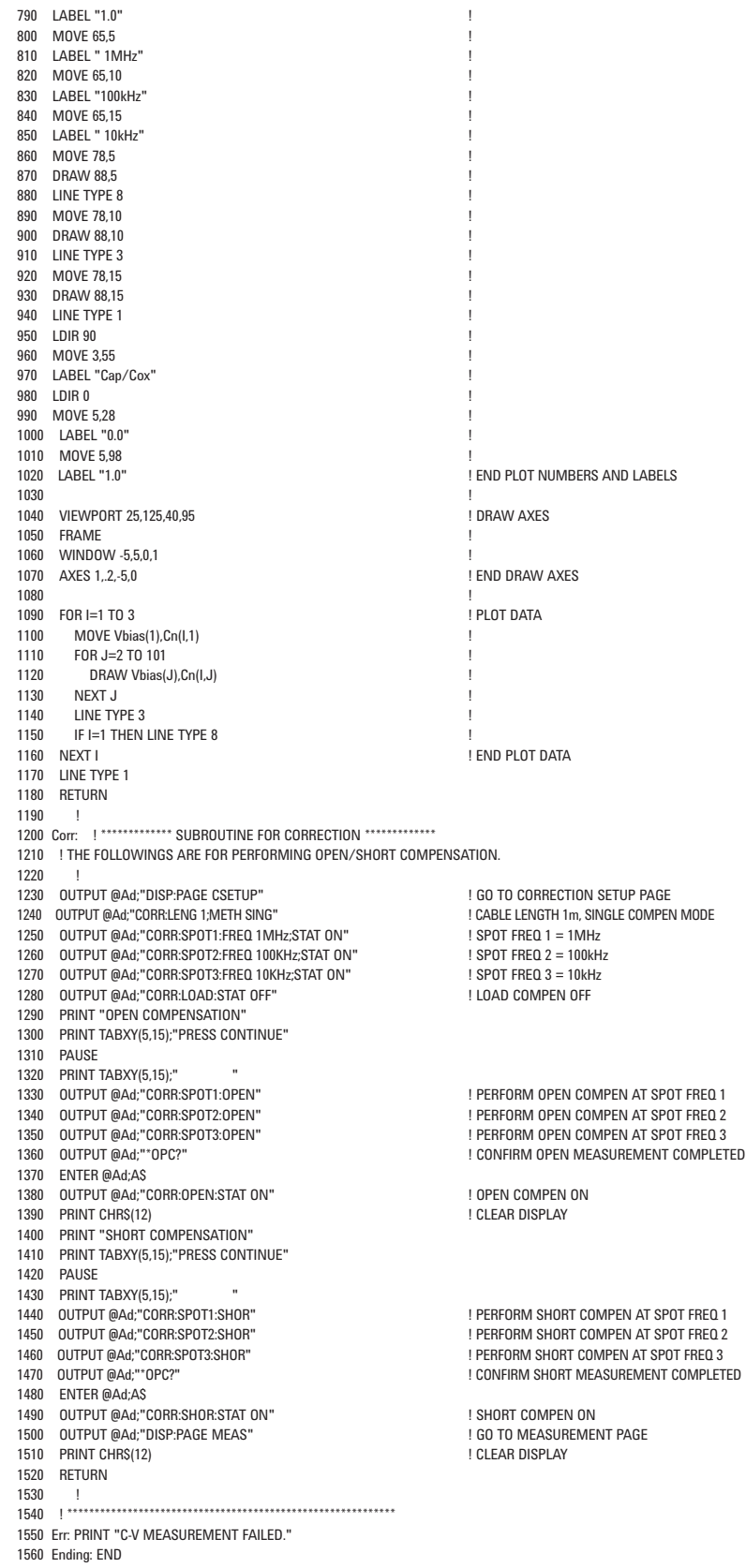

### **Appendix 2. Agilent 4284A Sample program list**

10 ! \*\*\*\*\*\*\* Agilent 4284A C-V MEASUREMENT SAMPLE PROGRAM \*\*\*\*\*\*\* 20 OPTION BASE 1 30 GCLEAR 40 PRINT CHRS(12) **20 PRINT CHRS(12) 1** CLEAR DISPLAY 50 DIM C(3,101),Cn(3,101),Vbias(101) 60 INTEGER H1,H2,H3,Tm 70 DIM D(101,4) 80 ASSIGN @Ad TO 717:FORMAT ON **EXAMPLE 20 ASSIGN @Ad TO 717:FORMAT ON** 90 ASSIGN @Pat TO 717;FORMAT OFF **1990 Pat 10 PAT PAT ASSIGN WAS A CONSTRU**<br>100 REMOTE @Ad 1 SET 4284A TO REMOTE MODE<br>! RESET 4284A 110 OUTPUT @Ad;" \*Rst" ! RESET 4284A 120 OUTPUT @Ad;"VOLT:LEV 0.02V" ! SET OSC LEVEL TO 20mV 130 OUTPUT @Ad;"OUTP:HPOW ON" ! BIAS OPTION ON 140 OUTPUT @Ad;"TRIG:SOUR BUS" 150 OUTPUT @Ad;"FORM:DATA REAL" ! BINARY DATA TRANSFER 160 OUTPUT @Ad;"MEM:DIM DBUF,101" ! DEFINE BUFFER IN 4284A 170 OUTPUT @Ad:"MEM:FILL DBUF" 180 OUTPUT @Ad;"APER SHOR" | NORTH SHORT | SET INTEG TIME TO SHORT 190 GOSUB Corr 200 PRINT "CONNECT OUT AND PRESS CONTINUE" 210 PAUSE 220 PRINT CHR\$(12) ! CLEAR DISPLAY 230 Holdtime=10 ! HOLD TIME = 10sec 240 Delaytime=.1 ! DELAY TIME = 100msec 250 Vbias(1)=-5 ! START BIAS VOLTAGE ! 100mV BIAS STEP<br>! SET DELAY TIME 270 OUTPUT @Ad;"TRIG:DEL "&VAL\$(Delaytime) ! SET DELAY TIME 280 OUTPUT @Ad;"OUTP:DC:ISOL ON" ! DC BIAS ISOLATION ON 290 OUTPUT @Ad;"BIAS:STATE ON" 300 Freq\$(1)=" 1MHz" 310 Freq\$(2)=" 100KHz" 320 Freq\$(3)=" 10KHz" 330 FOR I=1 TO 3<br>340 OUTPUT @A 340 OUTPUT @Ad;"FREQ"&Freq\$(I)<br>350 OUTPUT @Ad;"BIAS:VOLT "&VAL\$(Vbias(1)) | FREQUENCY SETTING UNITAGE **OUTPUT @Ad;"BIAS:VOLT "&VALS(Vbias(1))** 360 PRINT TABXY(5,15);"HOLD TIME 10SEC"<br>370 WAIT Holdtime 370 WAIT Holdtime ! HOLD TIME 380 PRINT TABXY(5,15);"MEASURING at "&Freq\$(I) 390 FOR J=1 TO 101 400 OUTPUT @Ad;"trig" | 1990 CONTENT CONTROL 2010 CONTROL 11 TRIGGER 4284A IF J=101 THEN 440 420 Vbias(J+1)=Vbias(J)+Vstep ! CHANGE BIAS VOLTAGE 430 OUTPUT @Ad;"BIAS:VOLT "&VAL\$(Vbias(J+1)) ! SET BIAS VOLTAGE 440 NEXT J 450 OUTPUT @Ad;"MEM:READ? DBUF" ! READ BUFFER 460 ENTER @Pat;H1,H2,H3,D(\*),Tm<br>470 FOR J=1 TO 101 470 FOR J=1 TO 101 480 C(I,J)=D(J,1) 490 NEXT J<br>500 IF MAX(C(\*))=0 THEN Err ! CHECK IF MAX C VALUE IS 0 510 FOR J=1 TO 101<br>520 Co(LI)=C(LI)/ 520 Cn(I,J)=C(I,J)/MAX(C(\*)) ! NORMALIZE C VALUE  ${\small \begin{array}{l} \texttt{530} \\ \texttt{540} \\ \texttt{361} \\ \texttt{541} \\ \texttt{542} \\ \texttt{549} \\ \texttt{541} \\ \texttt{542} \\ \texttt{543} \\ \texttt{545} \\ \texttt{546} \\ \texttt{547} \\ \texttt{548} \\ \texttt{549} \\ \texttt{549} \\ \texttt{540} \\ \texttt{541} \\ \texttt{541} \\ \texttt{542} \\ \texttt{543} \\ \texttt{541} \\ \texttt{541} \\ \texttt{542} \\ \texttt{$ 540 NEXT J<br>550 OUTPUT 550 OUTPUT @Ad;"MEM:CLE DBUF;FILL DBUF" ! CLEAR DATA IN BUFFER ! CLEAR DISPLAY 570 NEXT I 580 OUTPUT @Ad;"BIAS:STATE OFF" ! BIAS OFF 590 GOSUB Plotting 600 GOTO Ending 610 ! 620 !\*\*\*\*\*\*\*\*\*\*\*\*\*\*\*\*\*\*\*\*\*\*\*\*\*\* PLOT C-V \*\*\*\*\*\*\*\*\*\*\*\*\*\*\*\*\*\*\*\*\*\*\*\*\*\*\* 630 ! THE FOLLOWINGS ARE FOR PLOTTING THE MEASUREMENT DATA TO CRT. 640 !<br>650 Plotting: DEG ! SET ANGLE UNIT TO DEGREE 660 GRAPHICS ON<br>670 VIEWPORT 8,150,17,100 **FLOT NUMBERS AND LABELS** 680 WINDOW 0,100,0,100 ! 690 LDIR 0 ! 700 LORG 2 710 CSIZE 4 ! 720 MOVE 45.15 730 LABEL "BIAS (V)" ! 740 MOVE 8 23 750 LABEL "-5.0" 760 MOVE 49,23 ! 770 LABEL "0" !

780 MOVE 84,23 !

790 LABEL "5.0" !

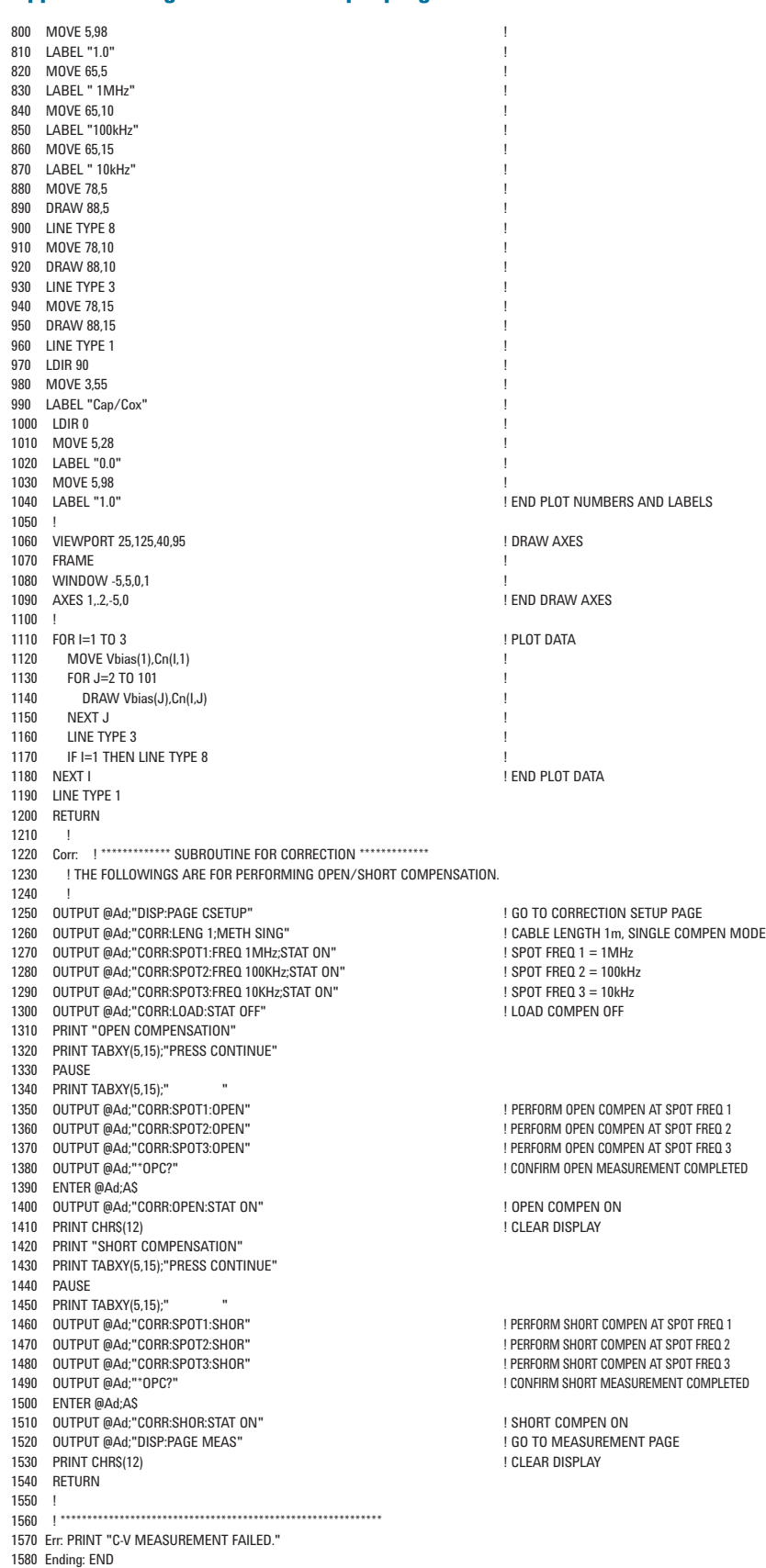

# **Appendix 2. Agilent 4284A Sample program list** *continued...*

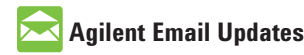

www.agilent.com/find/emailupdates Get the latest information on the products and applications you select.

# **Agilent Direct**

www.agilent.com/find/agilentdirect Quickly choose and use your test equipment solutions with confidence.

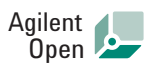

### www.agilent.com/find/open

Agilent Open simplifies the process of connecting and programming test systems to help engineers design, validate and manufacture electronic products. Agilent offers open connectivity for a broad range of system-ready instruments, open industry software, PC-standard I/O and global support, which are combined to more easily integrate test system development.

# **Remove all doubt**

Our repair and calibration services will get your equipment back to you, performing like new, when promised. You will get full value out of your Agilent equipment throughout its lifetime. Your equipment will be serviced by Agilent-trained technicians using the latest factory calibration procedures, automated repair diagnostics and genuine parts. You will always have the utmost confidence in your measurements. For information regarding self maintenance of this product, please contact your Agilent office.

Agilent offers a wide range of additional expert test and measurement services for your equipment, including initial start-up assistance, onsite education and training, as well as design, system integration, and project management.

For more information on repair and calibration services, go to:

www.agilent.com/find/removealldoubt

Product specifications and descriptions in this document subject to change without notice.

# **www.agilent.com**

For more information on Agilent Technologies' products, applications or services, please contact your local Agilent office. The complete list is available at:

### www.agilent.com/find/contactus

#### **Americas**

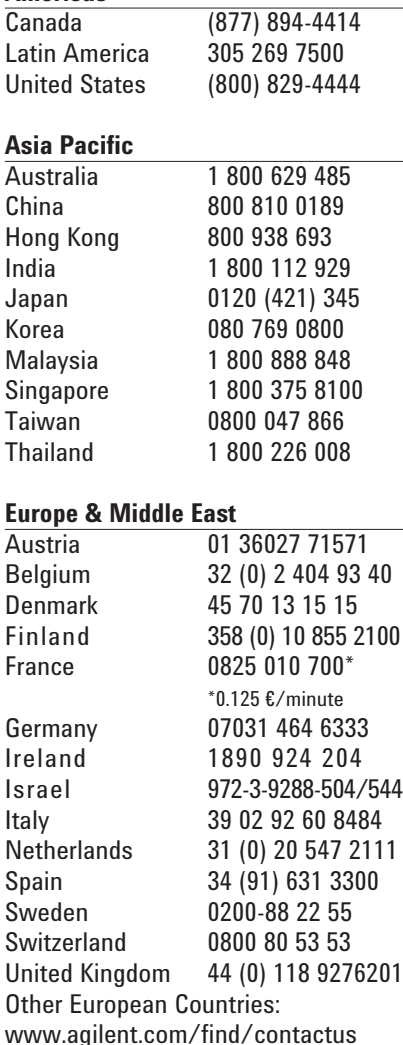

Revised: October 6, 2008

© Agilent Technologies, Inc. 2000, 2006, 2008 Printed in USA, December 10, 2008 5950-2953

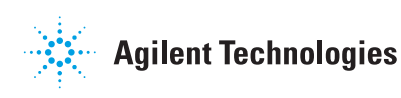